# Stay Safe. Use the *LAVC SAFE* App

The Los Angeles Community College District has added COVID-19 Resources to your college's SAFE App.

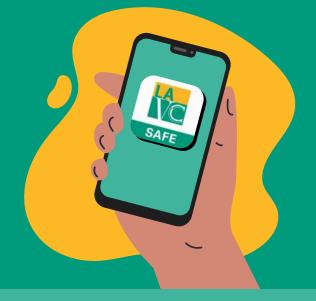

#### FEATURES INCLUDE:

COVID-19 Self-Assessment • Student, Faculty and Visitor Check-In • COVID Updates

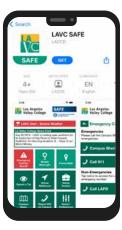

### Step 1

Download the LAVC SAFE app on the Google Play App Store or the Apple App Store.

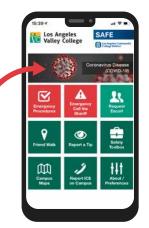

# Step 2

Open the app and select the "Coronavirus Disease (COVID-19)" graphic button

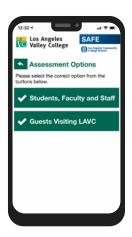

Step 3

On the COVID-19 Resources page, select the "COVID-19 Self Assessment Form" button and select the form that applies to you.

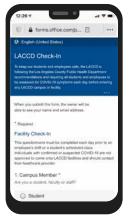

# Step 4

Complete the form prior to your arrival.

Complete the form each time you visit.

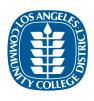

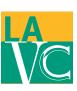

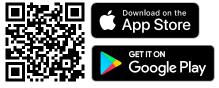